$\ldots$ c\.ace\.SQL\20230403.WS23SQL1001\WS23SQL1001\_20230501.SQL 1 1 /\* \*\*\*\*\*\*\*\*\*\*\*\*\*\*\*\*\*\*\*\*\*\*\*\*\*\*\*\*\*\*\*\*\*\*\*\*\*\*\*\*\*\*\*\*\*\*\*\*\*\*\*\*\*\*\*\*\*\*\*\*\*\*\*\*\*\*\*\*\*\*\*\*\*\*\*\* 2 3 4 5 6 7 8 9 10 11 12 13 14 15 16 17 18 19 20 21 22 23 24 25 CREATE SCHEMA lab10; 26 27 CREATE TABLE lab10.students ( -- 1. rule of thumb: table 28 29 30 31 32 33 34 35 36 37 38 39 40 41 42 43 44 45 46 47 48 49 50 51 52 INTRODUCTION TO STRUCTURED QUERY LANGUAGE FOR DATA ANALYTICS WS23SQL1001, 2023/04/03 to 2023/05/03 https://folvera.commons.gc.cuny.edu/?cat=33 \*\*\*\*\*\*\*\*\*\*\*\*\*\*\*\*\*\*\*\*\*\*\*\*\*\*\*\*\*\*\*\*\*\*\*\*\*\*\*\*\*\*\*\*\*\*\*\*\*\*\*\*\*\*\*\*\*\*\*\*\*\*\*\*\*\*\*\*\*\*\*\*\*\*\*\*\*\* SESSION #9 (2023/05/01): CREATING DATABASE OBJECTS 1. Parameters, user-defined functions and stored procedures \*\*\*\*\*\*\*\*\*\*\*\*\*\*\*\*\*\*\*\*\*\*\*\*\*\*\*\*\*\*\*\*\*\*\*\*\*\*\*\*\*\*\*\*\*\*\*\*\*\*\*\*\*\*\*\*\*\*\*\*\*\*\*\*\*\*\*\*\*\*\*\*\*\*\*\*\*\* 1. LAB #10 1.01. In schema `lab10` in database `labs`, create table `students` (referenced as `labs.lab10.students`) with the following structure. student\_id INT NULL student\_fname VARCHAR(50) NULL student lname VARCHAR(50) NULL student phone VARCHAR(15) NULL student\_dob DATE NULL record\_date DATE NULL \*\*\*\*\*\*\*\*\*\*\*\*\*\*\*\*\*\*\*\*\*\*\*\*\*\*\*\*\*\*\*\*\*\*\*\*\*\*\*\*\*\*\*\*\*\*\*\*\*\*\*\*\*\*\*\*\*\*\*\*\*\*\*\*\*\*\*\*\*\*\*\*\*\*\* \*/ -- names in plural student id INT NULL, the control of the control of the canonic student id INT; can -- accept NULL (can have no -- value) student\_fname VARCHAR(50) NULL, -- 3. declared as VARCHAR(50); -- can accept NULL (can have<br>-- no value) no value) student lname VARCHAR(50) NULL, -- 4. declared as VARCHAR(50); -- can accept NULL (can have -- no value) student\_phone VARCHAR(15) NULL, -- 5. declared as VARCHAR(50); -- can accept NULL (can have -- no value) student\_dob DATE NULL, extending the student dob DATE and the control of the control of the control of the control of the control of the control of the control of t -- DATETIME 9/20/2021 21:54 -- DATE 9/20/2021  $-$  TIME 21:54 and the control of the control of the control of the control of the control of the control of the control of t -- can accept NULL (can have -- no value) record date DATE NULL -- 5. declared as DATE; when -- record was created; can -- accept NULL (can have no -- value)

```
53
 54
 55
 56
/* ****************************************************************************
 57
 58
 59
 60
 61
 62
 63
INSERT INTO lab10.students
 64
VALUES (
 65
 66
 67
 68
 69
 '1980/05/01',
 70 GETDATE()
 71
 72
 73
 74
 75
 76
 77
 78
 79
 80
 81
 82
 83
 84
 85
 86
 87
 88
 89
 90
 91
 92
 93
 94
 95
/* ****************************************************************************
 96
 97
98
99
100
101
102
103
104
       );
         1.02. Populate the table with some data of your choice.
               If we do not have a value for a specific field, we can push an empty
               string or NULL.
     *************************************************************************** */
     1,
       'Joe',
      'Smith',
      '555-123-4567',
                                                  -- 1. built-in function to
                                                    -- retrieve system DATETIME
     ),
    ( 2,
       'Mary',
       'Jones',
      '212-555-1000',
     '1983/05/16',
       GETDATE()
      ),
       (
      3,
       'Peter',
       'Johnson',
     NULL, NULL,
                                                    -- (``) or NULL since we
                                                    -- have no values for fields
                                                    -- to insert same number of
                                                    -- values as columns
      '06/01/1980',
     GETDATE()
       );
         1.03. Insert values.
              We call the the three (3) corresponding columns to indicate which
               value goes where.
              We do not need to call columns in order as long order as long as
              values are pushed in the same order (value 1 in field 1, value 2 in
              field 2, value 3 in field 3 and value 7 in field 7).
      *************************************************************************** */
```

```
105
106
INSERT INTO lab10.students (
107
108
109
110
111
112
VALUES (
113
114
115
116
117
118
119
120
121
/* ****************************************************************************
122
123
124
125
126
127
128
129
130
131
132
133
134
135
136
137
138
139
140
141
142
143
144
145
INSERT INTO lab10.students
146
VALUES (
147
148
149
150
151
152
153
154
155
156
        student id, the student id, the student id, the student id, the student id, the student is student in the student of -1. inserting values to only
        student_fname, the columns; that is not contained to the columns; the columns; the columns; the columns; the columns; the columns; the columns; the columns; the columns; the columns; the columns; the columns; the columns; 
        student lname, the student indicating which four (4)
        record_date determines and the columns of the columns of the columns of the columns
       )4, the contract of the contract of the contract of the contract of the contract of the contract of the contract of the contract of the contract of the contract of the contract of the contract of the contract of the contrac
        'Smith', \qquad \qquad \qquad -- \qquad \qquad \text{column} \qquad \text{student_id}, 'Tom', -- `student_fname`,
        GETDATE() - `student_lname` and
       ); https://www.facebook.com/cord_date/date/intervalue.com/cord_date/intervalue.com/cord_date/intervalue.com/cord_date/intervalue.com/cord_date/intervalue.com/cord_date/intervalue.com/cord_date/intervalue.com/cord_date/inte
                                                                 -- value from `GETDATE()`
                   In the example below, we insert row 6 before 5.
                  The values in `student_id` (the row identifier) are unique, but they
                   do not need to be in order.
                   If we need to insert values in `student_id` automatically in
                  incremental order, we would need to use `IDENTITY(1,1)` as part of
                  the table structure. The first integer indicates that the first
                  value as 1. The second integer indicates that the value is
                   incremented by 1. Refer to
                   https://www.w3schools.com/sql/sql_autoincrement.asp for more
                   information.
                               CREATE TABLE lab10.students (
                                  student_id INT NOT NULL IDENTITY(1, 1) PRIMARY KEY,
                                  student_fname VARCHAR(50) NULL,
                                  student_lname VARCHAR(50) NULL,
                                  student_phone VARCHAR(15) NULL,
                                  student_dob DATE NULL,
                                 record_date DATE NULL
                                 );
        *************************************************************************** */
       6,
         'John',
         'Scott',
        '',<br>'',<br>'' -- 1. inserting empty strings<br>'' -- (``) or NULL since we
                                                                \left(\begin{array}{c} \searrow \\ \searrow \end{array}\right) or NULL since we
                                                                  -- have no values for fields
                                                                  -- to insert same number of
                                                                  -- values as columns
       GETDATE() -- 2. built-in function to
                                                                  -- retrieve system DATETIME
```

| 157 | ),          |                            |                                                                    |  |                               |
|-----|-------------|----------------------------|--------------------------------------------------------------------|--|-------------------------------|
| 158 | (           |                            |                                                                    |  |                               |
| 159 | 5,          |                            |                                                                    |  |                               |
| 160 | 'Mary Ann', |                            |                                                                    |  |                               |
| 161 | 'Saunders', |                            |                                                                    |  |                               |
| 162 | п.          |                            |                                                                    |  | -- 3. inserting empty strings |
| 163 | 1 I         |                            |                                                                    |  | (``) or NULL since we         |
|     |             |                            |                                                                    |  |                               |
| 164 |             |                            |                                                                    |  | have no values for fields     |
| 165 |             |                            |                                                                    |  | to insert same number of      |
| 166 |             |                            |                                                                    |  | values as columns             |
| 167 | GETDATE()   |                            |                                                                    |  | -- 4. built-in function to    |
| 168 |             |                            |                                                                    |  | retrieve system DATETIME      |
| 169 | $)$ ;       |                            |                                                                    |  |                               |
| 170 |             |                            |                                                                    |  |                               |
| 171 |             |                            |                                                                    |  |                               |
| 172 |             |                            |                                                                    |  |                               |
| 173 |             |                            | We can also delete/destroy data objects.                           |  |                               |
| 174 |             |                            |                                                                    |  |                               |
| 175 |             |                            | For the time being, we will work with tables                       |  |                               |
| 176 |             |                            | (https://techonthenet.com/sql_server/tables/drop_table.php).       |  |                               |
| 177 |             |                            |                                                                    |  |                               |
| 178 |             |                            | Once an object is deleted, there is no way to rescue the data      |  |                               |
| 179 |             |                            | (`ROLLBACK`) unless first creating a `SAVEPOINT`                   |  |                               |
| 180 |             |                            | (https://technet.microsoft.com/en-us/library/ms178157.aspx).       |  |                               |
|     |             |                            |                                                                    |  |                               |
| 181 |             |                            |                                                                    |  |                               |
| 182 |             |                            | In the example below, we destroy (`DROP`) table `lab10.students`   |  |                               |
| 183 |             |                            | understanding that, once we do, we cannot recover the structure or |  |                               |
| 184 |             | the data.                  |                                                                    |  |                               |
| 185 |             |                            |                                                                    |  |                               |
| 186 |             |                            |                                                                    |  |                               |
| 187 |             | DROP TABLE lab10.students; |                                                                    |  |                               |
| 188 |             |                            |                                                                    |  |                               |
| 189 |             |                            |                                                                    |  |                               |
| 190 |             |                            |                                                                    |  |                               |
| 191 |             |                            | In the case of tables, we can destroy ('TRUNCATE') the data in the |  |                               |
| 192 |             |                            | table without affecting the structure of the table understanding   |  |                               |
| 193 |             |                            | that, once we do, we cannot recover the data.                      |  |                               |
| 194 |             |                            |                                                                    |  |                               |
| 195 |             |                            |                                                                    |  |                               |
| 196 |             |                            | TRUNCATE TABLE lab10.students;                                     |  |                               |
| 197 |             |                            |                                                                    |  |                               |
| 198 |             |                            |                                                                    |  |                               |
| 199 |             |                            |                                                                    |  |                               |
| 200 |             |                            | We can also modify (`ALTER`) data objects                          |  |                               |
|     |             |                            |                                                                    |  |                               |
| 201 |             |                            | (https://techonthenet.com/sql_server/tables/alter_table.php).      |  |                               |
| 202 |             |                            |                                                                    |  |                               |
| 203 |             | <b>ADD</b>                 | to add a column to a table                                         |  |                               |
| 204 |             |                            |                                                                    |  |                               |
| 205 |             | <b>DROP</b>                | to delete a column to a table                                      |  |                               |
| 206 |             |                            |                                                                    |  |                               |
| 207 |             | <b>ALTER</b>               | to change the data type or size of a column                        |  |                               |
| 208 |             |                            |                                                                    |  |                               |

 $...c \cdot \text{ace} \cdot \text{SQL} \cdot 20230403 \cdot \text{WS23SQL1001} \cdot \text{WS23SQL1001} \cdot 20230501 \cdot \text{SQL}$ 

 $\ldots$ c\.ace\.SQL\20230403.WS23SQL1001\WS23SQL1001\_20230501.SQL  $5$ 209 210 211 212 213 214 215 216 217 218 219 220 221 222 223 224 225 ALTER TABLE lab10.students 226 ADD email VARCHAR(100); -- `Email`; no need to 227 228 229 230 ALTER TABLE lab10 students 231 DROP COLUMN email; 232 233 234 235 236 237 ALTER TABLE lab10.students 238 ADD student\_email VARCHAR(100); -- column `student\_email`; 239 240  $241$ 242 ALTER TABLE lab10.students 243 ALTER COLUMN student\_email VARCHAR(50) NULL; -- data type VARCHAR(50) 244 245 246 247 248 249 ALTER TABLE lab10.students 250 ALTER COLUMN student\_id INT NOT NULL; -- `NOT NULL`; must 251 252 253 254 ALTER TABLE lab10.students 255 ALTER COLUMN record\_date DATETIME NOT NULL; - - - data type DATETIME from 256 257 258 259 260 ALTER TABLE lab10.students 1.04. Change the structure of table `lab10.students`. \* Add `email` as VARCHAR(100). \* Drop `Email` because we want a different name. Remember that there is no means to rename any object. \* Add `student\_email` as VARCHAR(100). \* Alter the size of `student\_email` to 50. \* Alter `student\_id` to `NOT NULL`. \* Alter `record\_date`, `student\_fname` and `student\_lname` to `NOT NULL`. \* Alter `student\_id` to `VARCHAR(5)`. \* Try to change `student\_fname` to FLOAT. Note you will get an error since a string cannot be made into a number. \*\*\*\*\*\*\*\*\*\*\*\*\*\*\*\*\*\*\*\*\*\*\*\*\*\*\*\*\*\*\*\*\*\*\*\*\*\*\*\*\*\*\*\*\*\*\*\*\*\*\*\*\*\*\*\*\*\*\*\*\*\*\*\*\*\*\*\*\*\*\*\*\*\*\* \*/ -- 01. adding new column -- specify that we are -- adding a column -- 02. dropping (deleting) -- column `Email` as there -- is no SQL statement to -- rename data objects; -- must specify that we are -- dropping a column -- 03. adding new (replacement) -- no need to specify that -- we are adding a column -- 04. altering column with new -- from VARCHAR(100) and -- `NOT NULL`; must -- specify that we are -- altering a column -- 05. altering column as -- specify that we are -- altering a column -- 06. altering column with new -- DATE and `NOT NULL`; -- must specify that we are -- altering a column -- 07. altering column with new

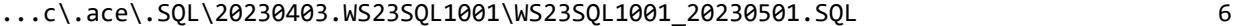

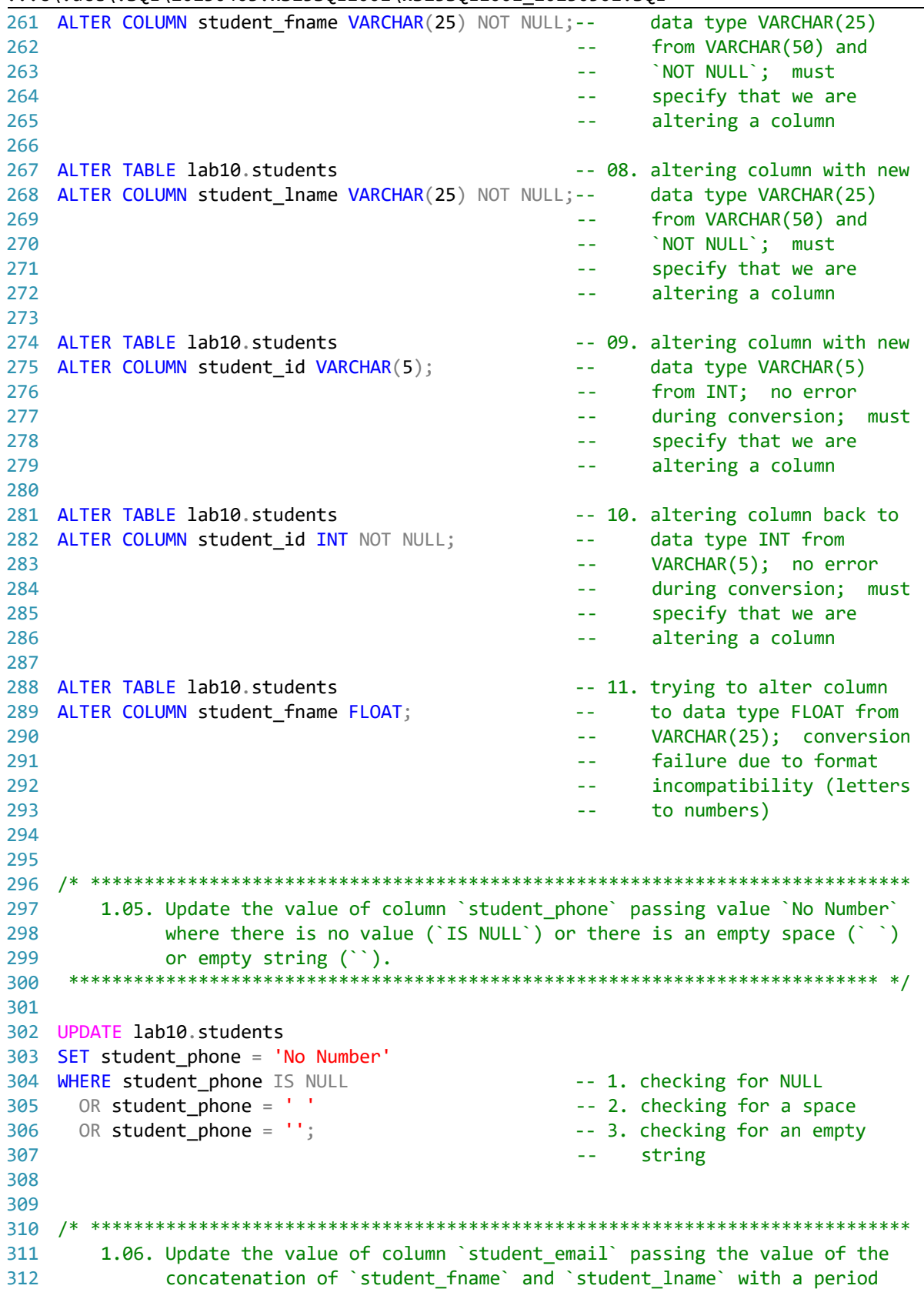

```
\ldotsc\.ace\.SQL\20230403.WS23SQL1001\WS23SQL1001_20230501.SQL
```

```
(`.`) between the two columns -- for example, `john.smith@foobar.foo`
313
          for `student_fname` with value of `John` and `student_lname` with
314
          value of `Smith`.
315
    316
317
318 UPDATE lab10.students
319 SET student email = LOWER(CONCAT (
       student_fname,
320
321
       ΛJ,
       student_lname,
322
323
       '@foobar.foo'
324
       ));
325
326
328
      1.07. In the example below, we UPDATE column `record_date` where the field
329
          is NULL or has an empty space (``) with value from `GETDATE()`.
   330
331
332 UPDATE lab10.students
333 SET record_date = GETDATE()
334 WHERE record_date IS NULL
   OR record_date = ';
335
336
337
339
          In the example below, we can UPDATE `student_dob` to `1980/01/23`
340where \text{student}_id is 1.
   341
342343 UPDATE lab10.students
344 SET student_dob = '1980/01/23'
345 WHERE student_id = 1;
346
347
349
   2. LAB #11 (CREATING OBJECTS)
      2.01. In schema `lab11` in database `labs`, create table `grades`
350
351
          (referenced as `labs.lab11.grades`) with the following structure.
352
353
                 grade id
                          INT
                                    NOT NULL
                                             UNIQUE
354
                 student id
                          INT
                                    NOT NULL
                 student_grade FLOAT
355
                                    NOT NULL
356
                 grade_comment VARCHAR(255) NULL
    357
358
359 CREATE SCHEMA lab11;
360
361 CREATE TABLE lab11.grades (
    grade_id INT NOT NULL UNIQUE,
362
    student id INT NOT NULL,
363
```

```
student_grade FLOAT NOT NULL,
364
```

| 365 | grade_comment VARCHAR(255) NULL                                            |
|-----|----------------------------------------------------------------------------|
| 366 | );                                                                         |
| 367 |                                                                            |
| 368 |                                                                            |
| 369 |                                                                            |
| 370 | 2.02. Then populate the table with some data of your choice.               |
| 371 |                                                                            |
|     |                                                                            |
| 372 |                                                                            |
| 373 | INSERT INTO lab11.grades                                                   |
| 374 | VALUES (                                                                   |
| 375 | 1,                                                                         |
| 376 | 1,                                                                         |
| 377 | 80,                                                                        |
| 378 | 'He missed the midterm.'                                                   |
| 379 | ),                                                                         |
| 380 | $\left($                                                                   |
| 381 | 2,                                                                         |
| 382 | 3,                                                                         |
| 383 | 65,                                                                        |
| 384 | 'He slept in class.'                                                       |
| 385 | ),                                                                         |
| 386 | $\left($                                                                   |
| 387 | З,                                                                         |
| 388 | 2,                                                                         |
| 389 | 98,                                                                        |
| 390 | $\mathbf{r}$                                                               |
| 391 | );                                                                         |
| 392 |                                                                            |
| 393 |                                                                            |
| 394 |                                                                            |
| 395 | 2.03. Since we have shared (`student_id`) data between `labs.lab11.grades` |
| 396 |                                                                            |
|     | and `labs.lab10.students` from the previous lab, we can retrieve all       |
| 397 | the data from `labs.lab10.students` (main) and any related data from       |
| 398 | `labs.lab11.grades` (secondary) without duplicate rows (`SELECT            |
| 399 | DISTINCT ).                                                                |
| 400 |                                                                            |
| 401 |                                                                            |
| 402 | SELECT DISTINCT lab10.students.student id,                                 |
| 403 | lab10.students.student_fname,                                              |
| 404 | lab10.students.student_lname,                                              |
| 405 | lab10.students.student phone,                                              |
| 406 | lab10.students.student_dob,                                                |
| 407 | lab10.students.record_date,                                                |
| 408 | lab11.grades.grade_id,                                                     |
| 409 | -- lab11.grades.student_id AS Expr1,                                       |
| 410 | lab11.grades.student_grade,                                                |
| 411 | lab11.grades.grade comment                                                 |
| 412 | FROM lab10.students                                                        |
| 413 | LEFT OUTER JOIN lab11.grades                                               |
| 414 | ON $lab10$ .students.student_id = $lab11$ .grades.student_id               |
| 415 | ORDER BY student_lname;                                                    |
| 416 |                                                                            |

 $\dots$ c\.ace\.SQL\20230403.WS23SQL1001\WS23SQL1001\_20230501.SQL 8

```
...c\.ace\.SQL\20230403.WS23SQL1001\WS23SQL1001_20230501.SQL 9
417
418
/* ****************************************************************************
419
420
421
422
423
424
425
426
427
428
429
430
 s.student_phone,
431
 s.student_dob,
432
433
434
 -- g.student_id AS Expr1,
435
436
437 FROM lab10.students AS s
438 LEFT OUTER JOIN lab11.grades AS g
439
440
ORDER BY student_lname;
441
442
443
/* ****************************************************************************
444
445
446
447
448
449
450
451
452
453
454
455
456
457
458
CREATE VIEW lab11.students_grades_vw
459
AS
460
SELECT DISTINCT lab10.students.student_id,
461
462
463
 lab10.students.student_phone,
464
 lab10.students.student_dob,
465
466
467
468
                 As an alternative, we can use an alias for the table to avoid
                 repeating the long name of `SF21SQL1001.AP1.Vendors` throughout the
                 query.
                            `s` for `lab10.students`
                           `s` for `lab11.grades`
      *************************************************************************** */
    SELECT DISTINCT s.student_id,
       s.student_fname,
      s.student_lname,
      s.record_date,
      g.grade_id,
        g.student_grade,
      g.grade_comment
      ON s.student_id = g.student_id
          2.04. Since we can query `labs.lab10.students` (main table) and
                `labs.lab11.grades` (secondary table), we can also CREATE VIEW
                 `labs.lab11.students_grades_vw` from it.
                Since a VIEW calls a `SELECT` statement and is of the same hierarchy
                 as a TABLE, we can query the VIEW as if it were a TABLE.
                            CREATE VIEW schema.view_name
     AS AS
     \sim (b) and (b) and (b) and (b) and (b) and (b) and (b) and (b) and (b) and (b) and (b) and (b) and (b) and (b) and (b) and (b) and (b) and (b) and (b) and (b) and (b) and (b) and (b) and (b) and (b) and (b) and (b) and 
                               SELECT ...
     ) and the contract of \mathcal{L} *************************************************************************** */
      lab10.students.student_fname,
      lab10.students.student_lname,
        lab10.students.record_date,
      lab11.grades.grade_id,
       -- lab11.grades.student id AS Expr1,
        lab11.grades.student_grade,
```
 $\ldots$ c\.ace\.SQL\20230403.WS23SQL1001\WS23SQL1001\_20230501.SQL 10

```
469
470
FROM lab10.students
471 LEFT JOIN lab11.grades
472
473
-- ORDER BY student_lname
474
475
476
/* ****************************************************************************
477
478
479
480
481
482
483
484
485
ALTER VIEW lab11.students_grades_vw
486
AS
487
SELECT DISTINCT s.student_id,
488
489
490
 s.student_phone,
491
492
493
494
 -- g.student_id AS Expr1,
495
496
497
FROM lab10.students AS s
498 LEFT OUTER JOIN lab11.grades AS g
499
500
-- ORDER BY student_lname;
501
502
503
/* ****************************************************************************
504
505
506
507
508
509
510
511
512
513
514
515
516
517
518
519
520
       lab11.grades.grade_comment
     ON lab10.students.student_id = lab11.grades.student_id
               As an alternative, we can use an alias for the table to avoid
               repeating the long name of `SF21SQL1001.AP1.Vendors` throughout the
               query.
                          `s` for `lab10.students`
                          `s` for `lab11.grades`
      *************************************************************************** */
      s.student_fname,
     s.student_lname,
     s.student_dob,
     s.record_date,
     g.grade_id,
      g.student_grade,
     g.grade_comment
      ON s.student_id = g.student_id
               Although we can UPDATE a record when we change any existing value,
               there are situations where we need to keep track every transaction
               historically -- for example, to keep track of bank transactions. In
               such scenario, we should INSERT a new record for each transaction
               with a separate column to record the time stamp.
               First we would need to add a column for the time stamp.
              Then we would push the value of `GETDATE()` into the new column. Of
               course, for this to work all records should have a value in new
               column.
               To retrieve the latest record for student, we would need to call the
               `MAX()` value of all fields in the query and group the results by an
              identifier -- for example, `student_id` in the example below.
      *************************************************************************** */
```
 $\dots$ c\.ace\.SQL\20230403.WS23SQL1001\WS23SQL1001\_20230501.SQL  $11$ 

```
521 ALTER TABLE lab11.grades
522
ADD grade_timestamp DATETIME; -- table `lab11.grades`
523
524 UPDATE lab11.grades
525
SET grade_timestamp = GETDATE(); -- `grade_timestamp`
526
527 INSERT INTO lab11.grades
528 VALUES (
529
530
531
532
533
534
535
536
537
538
539
540
541
542 INSERT INTO lab11.grades
543 VALUES (
544
545
546
547
548
549
 );
550
551
SELECT DISTINCT MAX(lab10.students.student_id) AS student_id,
552   MAX(lab10.students.student_fname) AS student_fname,
553
554
555
556
557
558
559
560
561
562
563
564
565
FROM lab11.grades
566
INNER JOIN lab10.students
567
568 GROUP BY lab11.grades.student_id;
569
570
571
/* ****************************************************************************
572
                                                       -- adding `grade_timestamp`
                                                       -- inserting values into
                                                       -- inserting two new records at
                                                       -- the same time hence writing
     1, the same value of
    1, the condition of the condition of the condition of the condition of the condition of the condition of the condition of the condition of the condition of the condition of the condition of the condition of the condition o
        90,
       'teacher''s pet'
       ),
      ( 5,
       2,
       85,
       '',
     GETDATE()
      );
                                                       -- inserting a new record for
                                                      -- for `student_id` 1
      1,
     8,
      95,
       'grade change',
     GETDATE()
       MAX(lab10.students.student_lname) AS student_lname,
       MAX(lab10.students.student_phone) AS student_phone,
       MAX(lab10.students.student_dob) AS student_dob,
      MAX(lab10.students.record date) AS record date,
       MAX(lab11.grades.grade_id) AS grade_id,
       MAX(lab11.grades.student_grade) AS student_grade,
       MAX(lab11.grades.grade_comment) AS grade_comment,
      MAX(lab11, grades, grade-timestamp) AS grade timestamp
                                                        -- calling the maximum value of
                                                        -- `grade_timestamp` for latest
                                                        -- transaction of each
                                                       -- `lab11.grades.student_id`
     ON lab11.grades.student id = lab10. students. student id As an alternative, we can use an alias for each table.
```

```
...c\.ace\.SQL\20230403.WS23SQL1001\WS23SQL1001_20230501.SQL 12
573
574
575
576
577
578
SELECT DISTINCT MAX(s.student_id) AS student_id,
579
580
581
582
583
584
585
586
587
588 FROM lab11.grades AS g
589 INNER JOIN lab10.students AS s
590
591
GROUP BY g.student_id;
592
593
594
/* ****************************************************************************
595
596
597
598
599
600
601
602
603
604
605
606
607
608
609
610
611
612
613
614
615
616
617
618
619
620
621
622
623
624
                          `g` for `lab11.grades`
                          `s` for `lab10.students`
       *************************************************************************** */
      MAX(s.student fname) AS student fname,
       MAX(s.student_lname) AS student_lname,
       MAX(s.student_phone) AS student_phone,
       MAX(s.student_dob) AS student_dob,
       MAX(s.record_date) AS record_date,
       MAX(g.grade_id) AS grade_id,
       MAX(g.student_grade) AS student_grade,
     MAX(g, grade \text{ comment}) AS grade comment,
     MAX(g.grade_timestamp) AS grade_timestamp
      ON g.student id = s.student id
      3. LAB #12 (Procedures)
         3.01. Understanding that the following is the structure for a procedure
                (https://techonthenet.com/sql_server/procedures.php)
                         CREATE PROCEDURE procedure name [@input param data type]
     AS AS
                          BEGIN
                            [DECLARE @output_param data_type
                            SET @output_param = some_value]
                            executable_code
                          END;
                that we EXECUTE (EXEC) in order for it to run,
                          EXEC procedure_name [@input_param]
              write a procedure `strings2_sp` in schema `lab12` in database `labs`
                to concatenate two (2) strings with an empty space (` `) between the
               two strings.
               HINT: two (2) input parameters to produce one (1) output parameter
                      with the minimal size of the sum of the sizes of the first input
                      parameter and the second input parameter
         3.02. To test that procedure `lab12.strings2_sp` works, execute the
                procedure passing first name and last name.
               HINT: EXEC procedure_name(@in_param1, @in_param2)
       *************************************************************************** */
```

```
\ldots c\.ace\.SQL\20230403.WS23SQL1001\WS23SQL1001_20230501.SQL
625 CREATE SCHEMA lab12;
626
627 CREATE PROCEDURE lab12.string2_sp @in_string1 VARCHAR(50),
628
     @in_string2 VARCHAR(50)
629 AS
630 BEGIN
     DECLARE @out string VARCHAR(101)
                                               -- to accept VARCHAR(50) for
631
                                               -- `@in_string1`, VARCHAR(1)
632
633
                                               -- for a space + VARCHAR(50)
634
                                               -- for `@in_string2`
635
      SET @out_string = CONCAT (
636
         @in string1,
         \mathcal{F} \subset \mathcal{F}_{\mathcal{F}}637
638
         @in string2
639
640
     PRINT @out_string
641 END;
642
643
    644645
       3.03. Then we execute procedure `lab12.string2_sp` passing two (2) values.
646
             Passing more or fewer values will return an error.
647
648
                      Msg 201, Level 16, State 4, Procedure lab12.string2_sp,
649
                      Line 0 [Batch Start Line 53]
650
                      Procedure or function 'string2_sp' expects parameter
651
                      '@in_string2', which was not supplied.
     652
653
654 EXEC lab12.string2_sp 'John', 'Smith';
655
656
658
     4. LAB #13 (Functions)
659
       4.01. Understanding that the following is the structure for a function
             (https://techonthenet.com/sql server/functions.php)
660
661
662
                      CREATE FUNCTION funtion_name (@input_param data_type)
663
                      RETURNS data_type
                      AS
664
                      BEGIN
665
666
                       DECLARE @output_param data_type
                       SET @output_param = some_value
667
668
                       executable_code
669
                       RETURN output_param
670
                      END:
671
672
            that affects a field or other value,
673
674
                      funtion_name(field)
675
             write a function `strings2_udf()` in schema `lab13` in database `labs`
676
```
 $\dots$ c\.ace\.SQL\20230403.WS23SQL1001\WS23SQL1001\_20230501.SQL  $14$ 677 678 679 680 681 682 683 684 685 686 687 688 689 690 691 CREATE SCHEMA lab13; 692 693 CREATE FUNCTION lab13.string2\_udf ( 694 695 696 697 RETURNS VARCHAR(101) 698 699 AS 700 BEGIN 701 702 703 704 705 706 707 708 709 710 711 END; 712 713 714 715 716 717 718 719 720 721 722 723 SELECT lab13.string2\_udf('John', 'Smith'); 724 725 726 /\* \*\*\*\*\*\*\*\*\*\*\*\*\*\*\*\*\*\*\*\*\*\*\*\*\*\*\*\*\*\*\*\*\*\*\*\*\*\*\*\*\*\*\*\*\*\*\*\*\*\*\*\*\*\*\*\*\*\*\*\*\*\*\*\*\*\*\*\*\*\*\*\*\*\*\*\* 727 728 to concatenate two (2) strings with an empty space (` `) between the two strings. HINT: two (2) input parameters to produce one (1) output parameter with the minimal size of the sum of the sizes of the first input parameter and the second input parameter 4.02. To test that function `lab13.strings2\_udf()` works, write a query calling all values from `AP1.ContactUpdates` using function `lab13.string2\_udf()` on `first\_name` and `last\_name`. HINT: SELECT function\_name(@in\_param1, @in\_param2) \*\*\*\*\*\*\*\*\*\*\*\*\*\*\*\*\*\*\*\*\*\*\*\*\*\*\*\*\*\*\*\*\*\*\*\*\*\*\*\*\*\*\*\*\*\*\*\*\*\*\*\*\*\*\*\*\*\*\*\*\*\*\*\*\*\*\*\*\*\*\*\*\*\*\* \*/ @in string1 VARCHAR(50), @in\_string2 VARCHAR(50)  $\rightarrow$ -- same datatype and size as -- `@out\_string`, in this case DECLARE @out string VARCHAR(101) -- to accept VARCHAR(50) for -- `@in\_string1`, VARCHAR(1) -- for a space + VARCHAR(50) -- for `@in\_string2` SET @out string = CONCAT ( @in\_string1,  $\frac{c}{\cdot}$  , @in\_string2 ) RETURN @out\_string /\* \*\*\*\*\*\*\*\*\*\*\*\*\*\*\*\*\*\*\*\*\*\*\*\*\*\*\*\*\*\*\*\*\*\*\*\*\*\*\*\*\*\*\*\*\*\*\*\*\*\*\*\*\*\*\*\*\*\*\*\*\*\*\*\*\*\*\*\*\*\*\*\*\*\*\*\* 4.03. Then we use function `lab13.string2\_udf` passing two (2) values. Note that passing more or fewer values will return an error. Msg 313, Level 16, State 2, Line 101 An insufficient number of arguments were supplied for the procedure or function lab13.string2\_udf. \*\*\*\*\*\*\*\*\*\*\*\*\*\*\*\*\*\*\*\*\*\*\*\*\*\*\*\*\*\*\*\*\*\*\*\*\*\*\*\*\*\*\*\*\*\*\*\*\*\*\*\*\*\*\*\*\*\*\*\*\*\*\*\*\*\*\*\*\*\*\*\*\*\*\* \*/ 5. LAB #14 (Functions) 5.01. Make a function to dress up phone numbers as `(xxx) xxx-xxxx` in

```
729
730
731
732
CREATE SCHEMA lab14;
733
734 CREATE FUNCTION lab14.phones_udf (@in_phone VARCHAR(15))
735 RETURNS VARCHAR(15)
736
737
AS
738
BEGIN
739 DECLARE @out_phone VARCHAR(15)
740
741
742
743
744
745
746
747
748
749
750
751
752
753
754
755
756
757
758 END;
759
760
761
/* ****************************************************************************
762
763
764
765
766
767
768
769
770
771
SELECT SF21SQL1001.AP1.Vendors.VVendorID,
772
773
774
775
776
777
778
779
780
               schema `lab14`.
     *************************************************************************** */
                                                  -- 1. need to remember that a
                                                    -- function RETURNS a value
      SET @out_phone = CASE -- 2. `CASE` clause to check if
        WHEN @in_phone IS NOT NULL -- CONCAT` needs to be run
          OR \varnothingin phone \langle \rangle ''
           OR @in_phone NOT LIKE ('(%)%-%') -- 3. checking if phone is
                                                   -- already formatted
            THEN CONCAT (
                '(',
                LEFT(\text{@in phone}, 3),
                 ') ',
                 SUBSTRING(@in_phone, 4, 3),
                 '-',
                 RIGHT(@in_phone, 4)
     )ELSE @in phone
          END -- 4. ending/closing `CASE`
                                                    -- clause
    RETURN @out_phone -- 5. returning value of
                                                   -- function
                                                  -- 6. ending/closing function
         5.03. Use function `lab13.string2_udf` from the previous lab passing two
             (2) values when querying `SF21SQL1001.AP1.Vendors`.
               Since accessing another objects in another database, you need to call
               the full name the function (`labs.lab13.string2_udf`) and/or the
               table (`SF21SQL1001.AP1.Vendors`) depending in which database you are
               in.
      *************************************************************************** */
     SF21SQL1001.AP1.Vendors.VendorName,
      labs.lab13.string2_udf(SF21SQL1001.AP1.Vendors.VendorAddress1,
       SF21SQL1001.AP1.Vendors.VendorAddress2) -- 1. using function
      AS VendorAddress, and the state of the state of the state of the state of the state of the state of the state o
                                                   -- on `VendorAddress1` and
                                                    -- `VendorAddress2`
       SF21SQL1001.AP1.Vendors.VendorCity,
       SF21SQL1001.AP1.Vendors.VendorState,
       SF21SQL1001.AP1.Vendors.VendorZipCode,
```
labs.lab14.phones udf(VendorPhone) -- 2. using function 781 782 AS VendorPhone `labs.lab14.phones udf`  $\omega$   $\omega$ 783 FROM SF21SQL1001.AP1.Vendors; 784 785 As an alternative, we can use an alias for the table to avoid 787 788 repeating the long name of `SF21SQL1001.AP1.Vendors` throughout the 789 query. 790 `v` for `SF21SOL1001.AP1.Vendors` 791 792 793 794 SELECT v. Wendor ID, 795 v.VendorName, 796 labs.lab13.string2 udf(v.VendorAddress1, v.VendorAddress2) AS VendorAddress, 797 v.VendorCity, 798 v.VendorState, 799 v.VendorZipCode, labs.lab14.phones udf(VendorPhone) AS VendorPhone 800 801 FROM SF21SQL1001.AP1.Vendors AS v; 802 803 805 6. This marks the end of new material. 806 807 6.01. As a developer, you should have a list of resources -- websites, 808 books or people whom you can contact for help. The following is only 809 a list of resources -- not a recommendation of goods and/or services. 810 Analytics Vidhya (data science community) 811 https://analyticsvidhya.com/ 812 813 814 Apache Spark - Unified Analytics Engine 815 https://spark.apache.org/ 816 817 Apache Spark - Unified Analytics Engine - Spark SQL & DataFrames 818 https://spark.apache.org/sql/ 819 820 Azure Cosmos DB 821 https://azure.microsoft.com/en-us/services/cosmos-db/ 822 823 Azure SQL - Azure SQL documentation - Microsoft Docs 824 https://docs.microsoft.com/en-us/azure/azure-sql/ 825 826 Cockroach Labs - CockroachDB 827 https://cockroachlabs.com/ 828 829 DBeaver - Universal Database Tool 830 https://dbeaver.com/ 831 832 DBeaver Community (client)

 $\ldots$  c\.ace\.SQL\20230403.WS23SQL1001\WS23SQL1001\_20230501.SQL

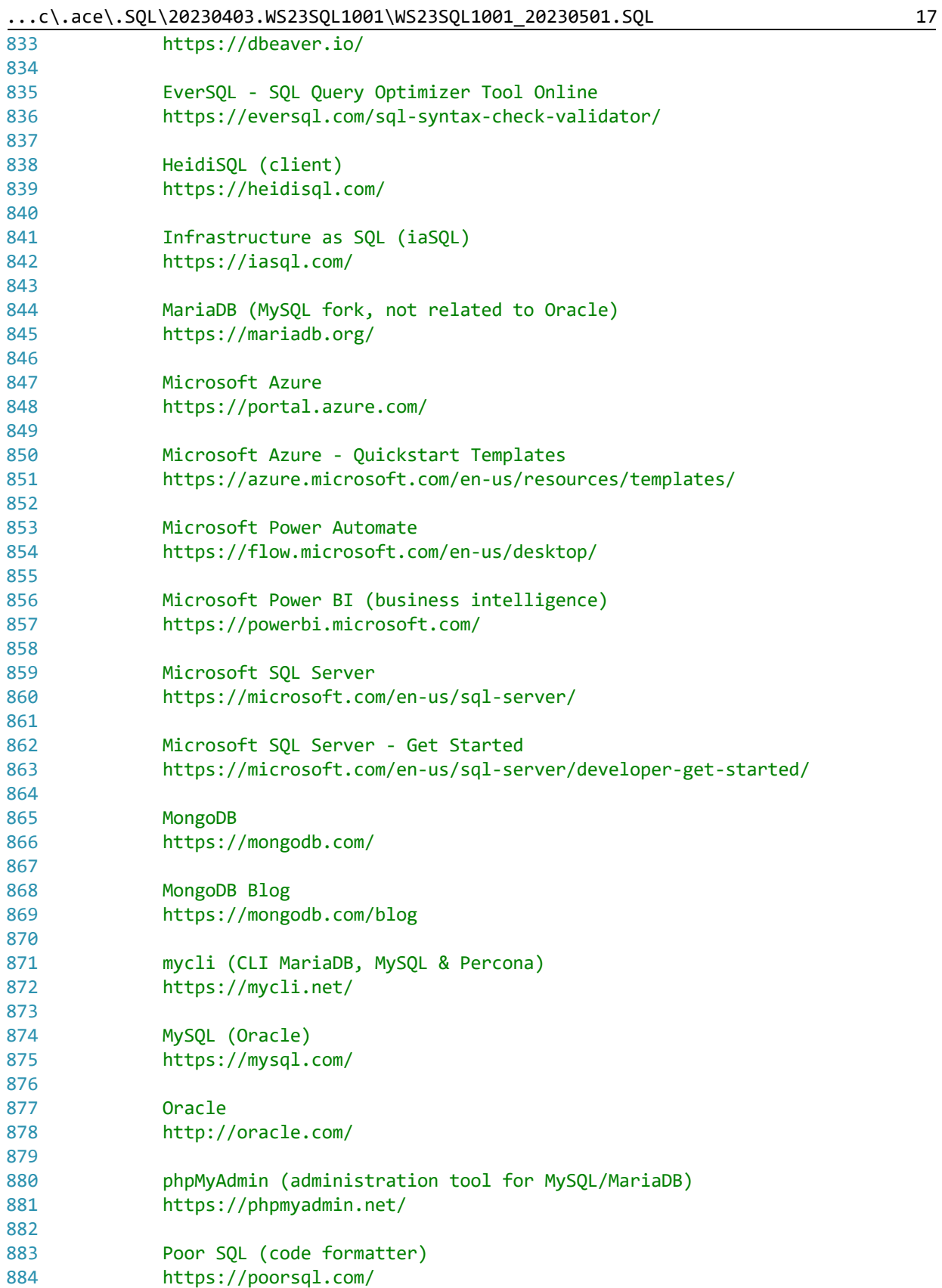

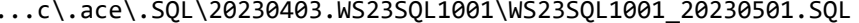

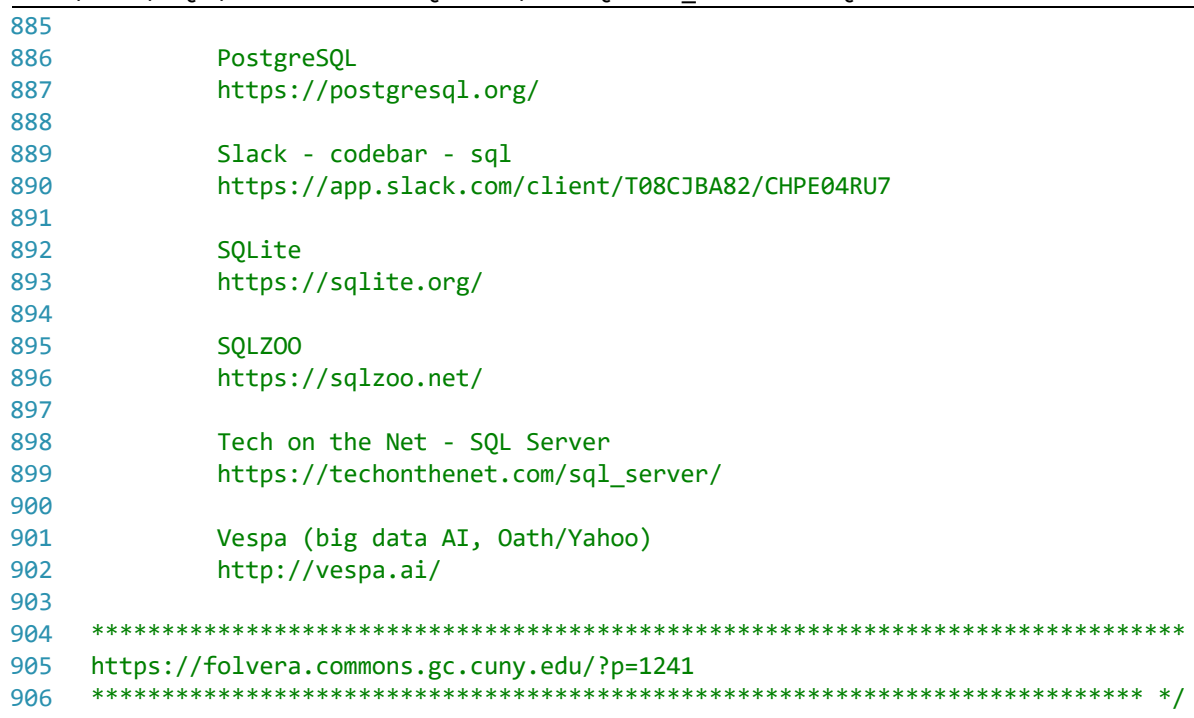